# Redmine - Defect #29694

# Some buttons in wiki toolbar are hidden in responsive layout

2018-09-30 11:13 - Go MAEDA

|                                                                                                    | · · · · · · · · · · · · · · · · · · ·            |                   |                   |  |  |
|----------------------------------------------------------------------------------------------------|--------------------------------------------------|-------------------|-------------------|--|--|
| Status:                                                                                                    | New                                              | Start date:       |                   |  |  |
| Priority:                                                                                                    | Normal                                           | Due date:         |                   |  |  |
| Assignee:                                                                                                    | Marius BĂLTEANU                                  | % Done:           | 0%                |  |  |
| Category:                                                                                                    | UI - Responsive                                  | Estimated time:   | 0.00 hour         |  |  |
| Target version:                                                                                                    | Candidate for next minor release                 |                   |                   |  |  |
| Resolution:                                                                                                    |                                                  | Affected version: | Affected version: |  |  |
| Description                                                                                                    |                                                  |                   |                   |  |  |
| #27758#note-8 by Marius BALTEANU:                                                                                                    |                                                  |                   |                   |  |  |
| this later when we have a better solution.<br><u>#27758#note-53</u> by Takeshi Nakamura:<br>Toolbar buttons are not wrapped when the screen is narrow. |                                                  |                   |                   |  |  |
| Redmine 4.0                                                                                                    |                                                  |                   |                   |  |  |
| toolbar-4.0.png<br>Redmine 3.4                                                                                                    |                                                  |                   |                   |  |  |
| toolbar-3.4.png                                                                                                    |                                                  |                   |                   |  |  |
| Related issues:                                                                                                    |                                                  |                   |                   |  |  |
| Related to Redmine - Fe                                                                                                    | eature #27758: Adds preview option to the wiki t | oolbar            | Closed            |  |  |
| History                                                                                                    |                                                  |                   |                   |  |  |

### #1 - 2018-09-30 11:13 - Go MAEDA

- Related to Feature #27758: Adds preview option to the wiki toolbar added

## #2 - 2018-12-30 08:49 - Marius BĂLTEANU

- Assignee set to Marius BĂLTEANU

### #3 - 2020-01-31 09:07 - Takenori TAKAKI

- File scrollable-css.patch added
- File scrollable-css.gif added
- File move-left-right-buttons.patch added
- File move-left-right-buttons.png added

I made two patterns of patches to make wiki-toolbar scrollable. Attach the patches with the screenshot.

(1) scrollable-css.patch Add scroll setting with css to wiki-toolbar.

scrollable-css.gif (2) move-left-right-buttons.patch Add buttons to move the wiki-toolbar left and right like the setting screen.

move-left-right-buttons.png

#4 - 2020-02-17 15:03 - Go MAEDA

### - File slack-popup-menu.png added

It may be one of the solutions to reduce buttons by implementing a context menu like Slack. In Slack, the menu is displayed when you select text. We can remove some buttons from the current toolbar with the popup menu.

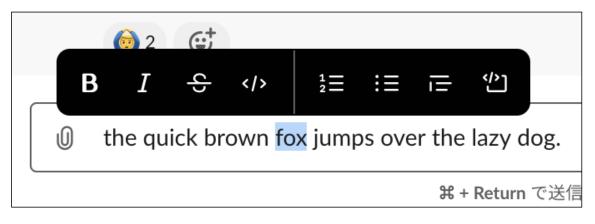

### #5 - 2020-02-17 17:25 - Bernhard Rohloff

- File github\_small.png added

- File github\_wide.png added

Github also has an interesting solution for this issue. They simply put their toolbar under the tab if there's not enough space left next to it.

On wide screens the toolbar is next to the tabs. github\_wide.png

On narrow screens it moves under the tabs in the input field area. github\_small.png

#### Files

| scrollable-css.patch          | 367 Bytes | 2020-01-31 | Takenori TAKAKI  |
|-------------------------------|-----------|------------|------------------|
| scrollable-css.gif            | 300 KB    | 2020-01-31 | Takenori TAKAKI  |
| move-left-right-buttons.patch | 1.65 KB   | 2020-01-31 | Takenori TAKAKI  |
| move-left-right-buttons.png   | 71.6 KB   | 2020-01-31 | Takenori TAKAKI  |
| slack-popup-menu.png          | 23.3 KB   | 2020-02-17 | Go MAEDA         |
| github_small.png              | 20.5 KB   | 2020-02-17 | Bernhard Rohloff |
| github_wide.png               | 24.5 KB   | 2020-02-17 | Bernhard Rohloff |
|                               |           |            |                  |